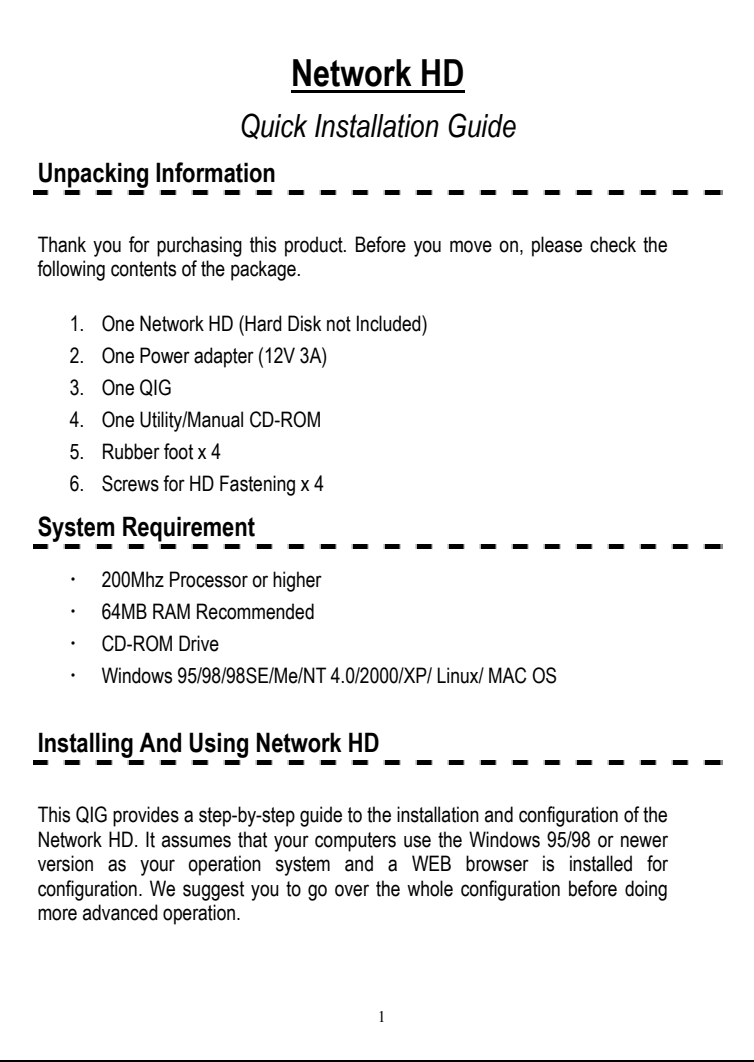

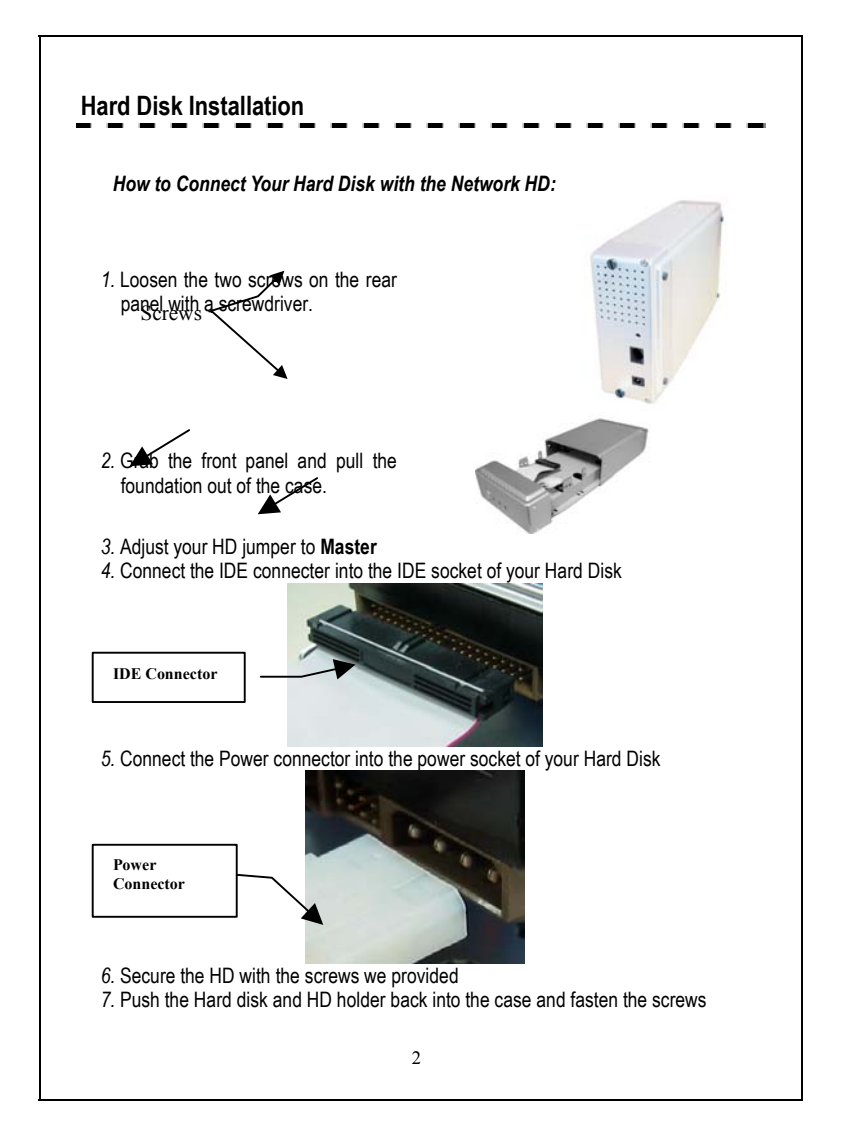

## **Network HD Express Setup Wizard**

The Express Setup Wizard provides an installation guide from cable attaching to the initialization of management. Please follow up the steps below to proceed. Note: If you've run the wizard before and create any shortcut to access/ manage the device. Please delete them to run the Express Setup Wizard successfully.

## **Step1: Activate The Utility software**

Put the Utility CD into your CD-ROM drive and wait the startup Menu to auto run. If the utility doesn't activate automatically, click the Start button, select Run, then type D:\autorun.exe (where D:\ represents your CD-ROM drive) into the blank then press Enter.

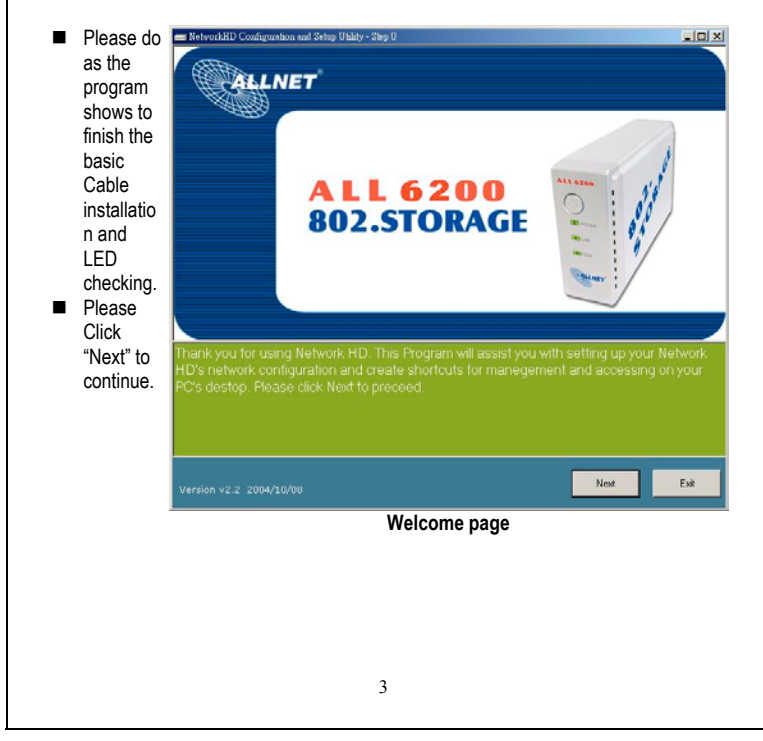

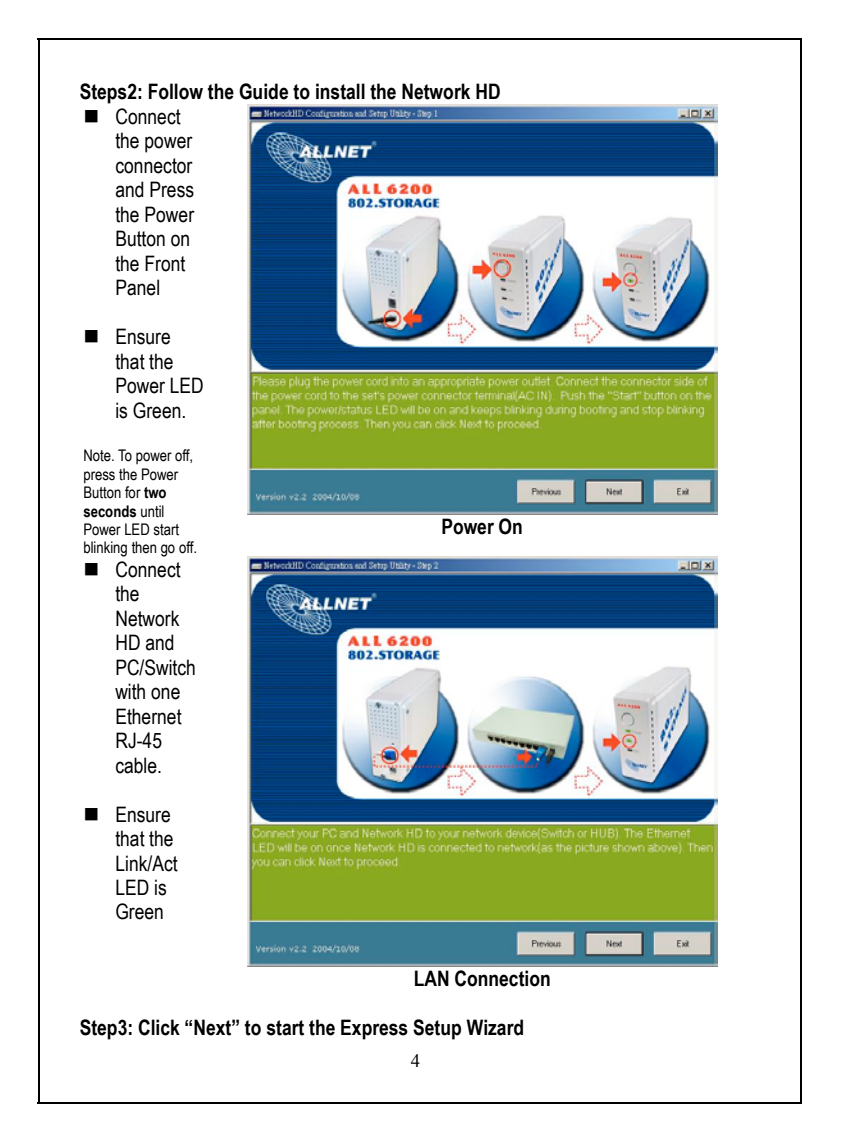

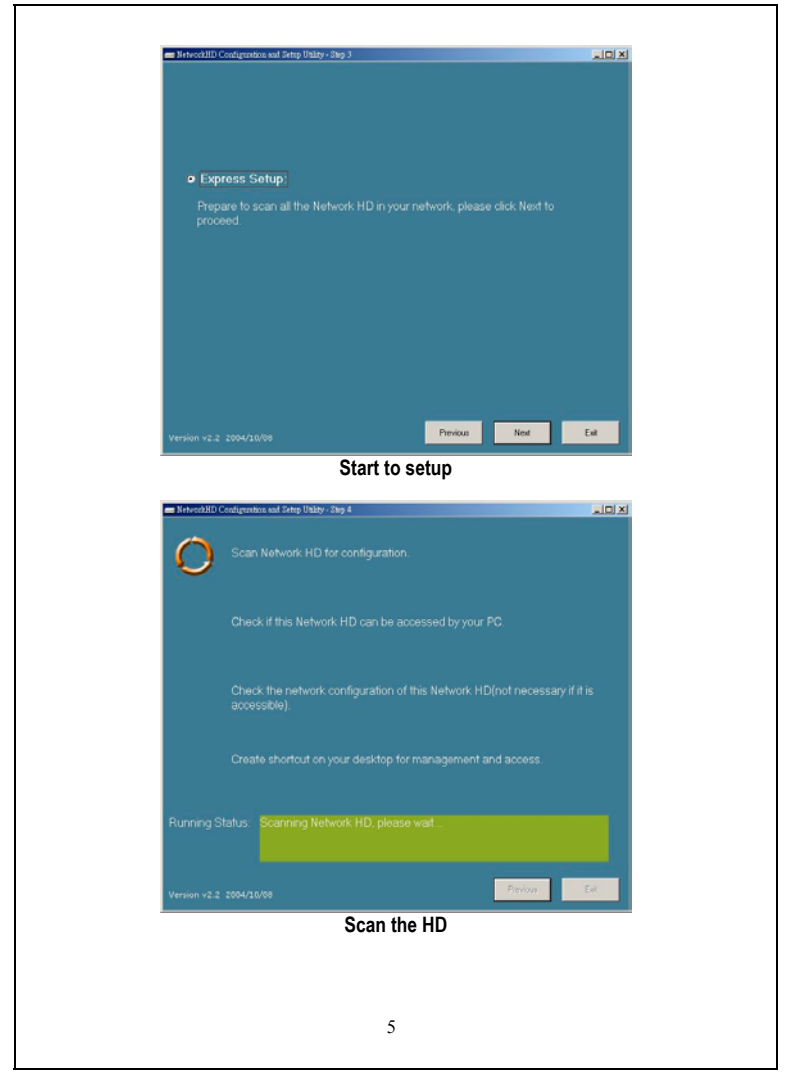

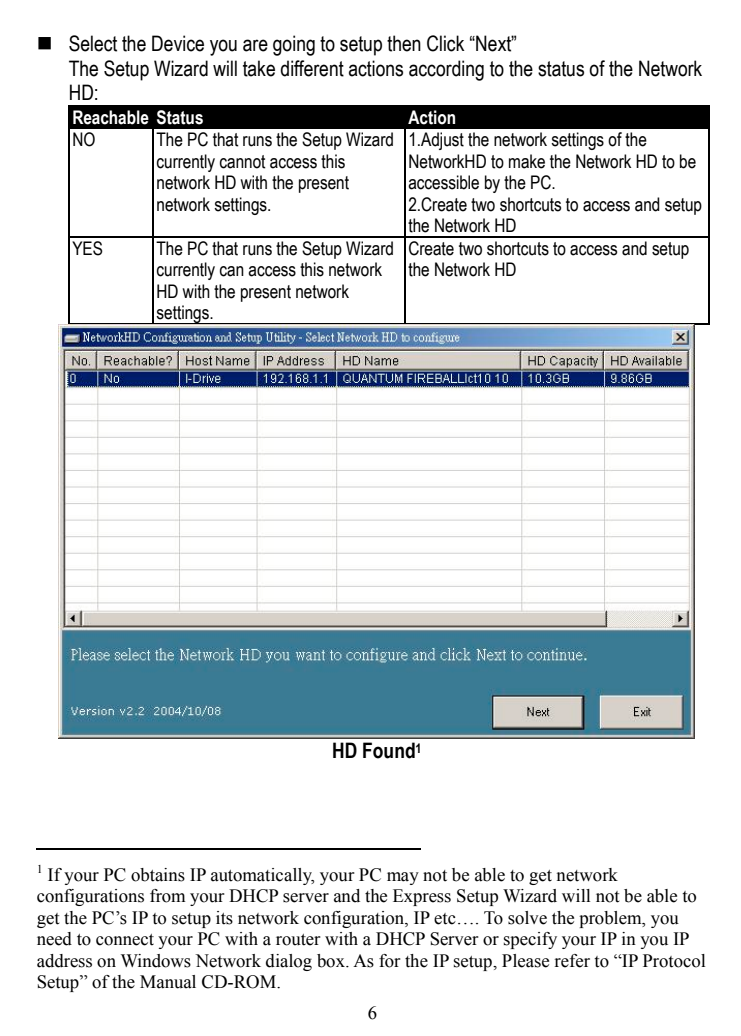

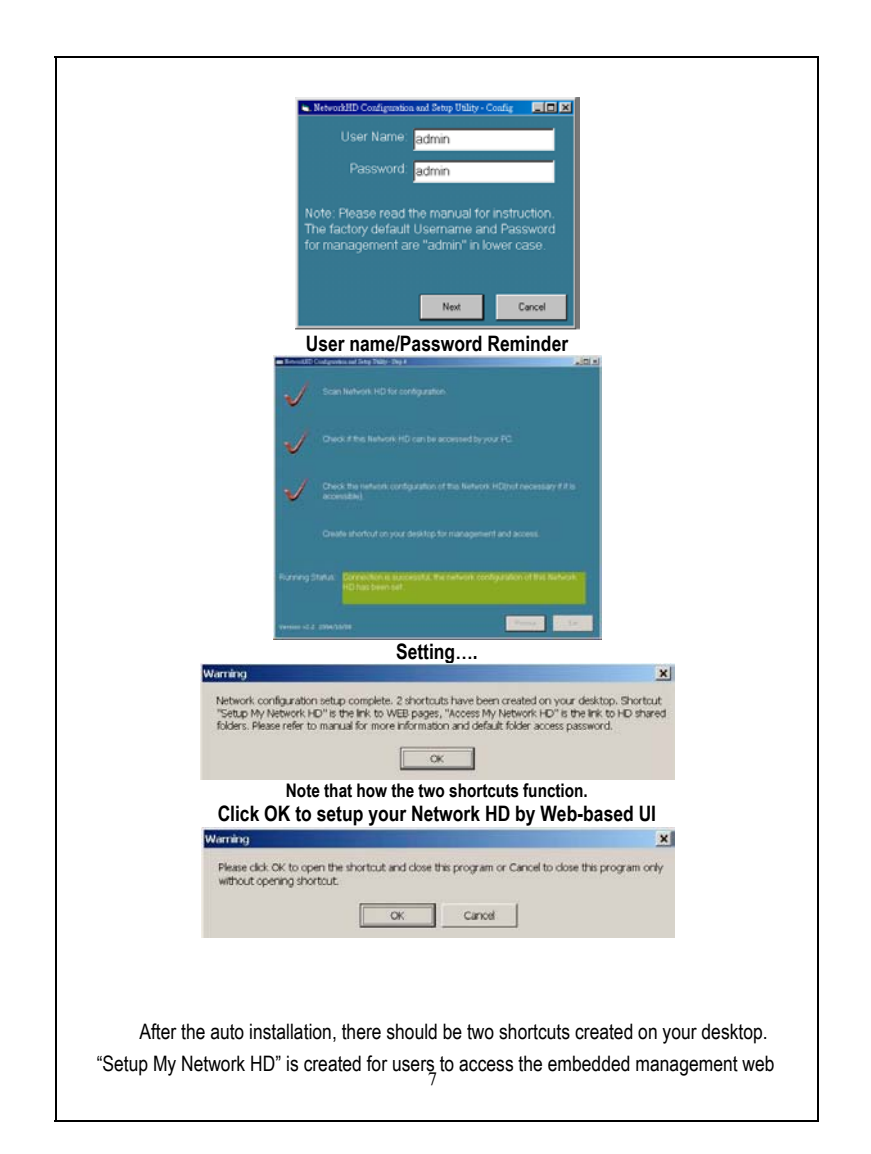

## pages

" Access My Network HD" is the Link to access the shared folder in the Network HD. Please follow the statement below as the Network HD accessing guide. To setup the Network HD, please refer to the management guide in user's manual.

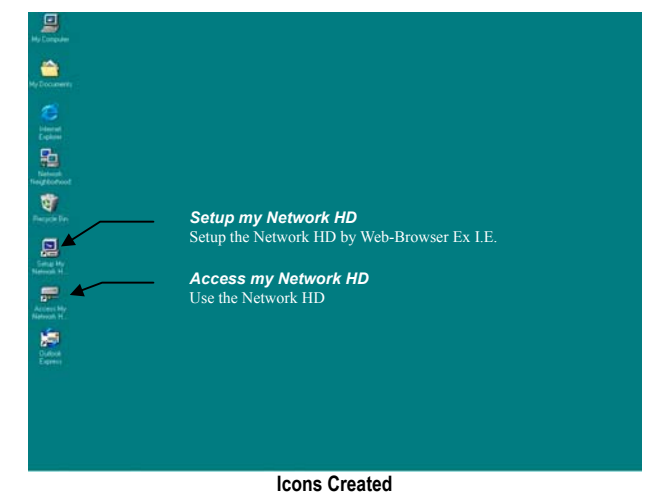

Note: If an unformatted or no hard disk is installed, users will not be able to access the Network hard disk by clicking the "Access My Network HD". But you will still be able to manage the Network HD by clicking "Setup my Network HD"

8

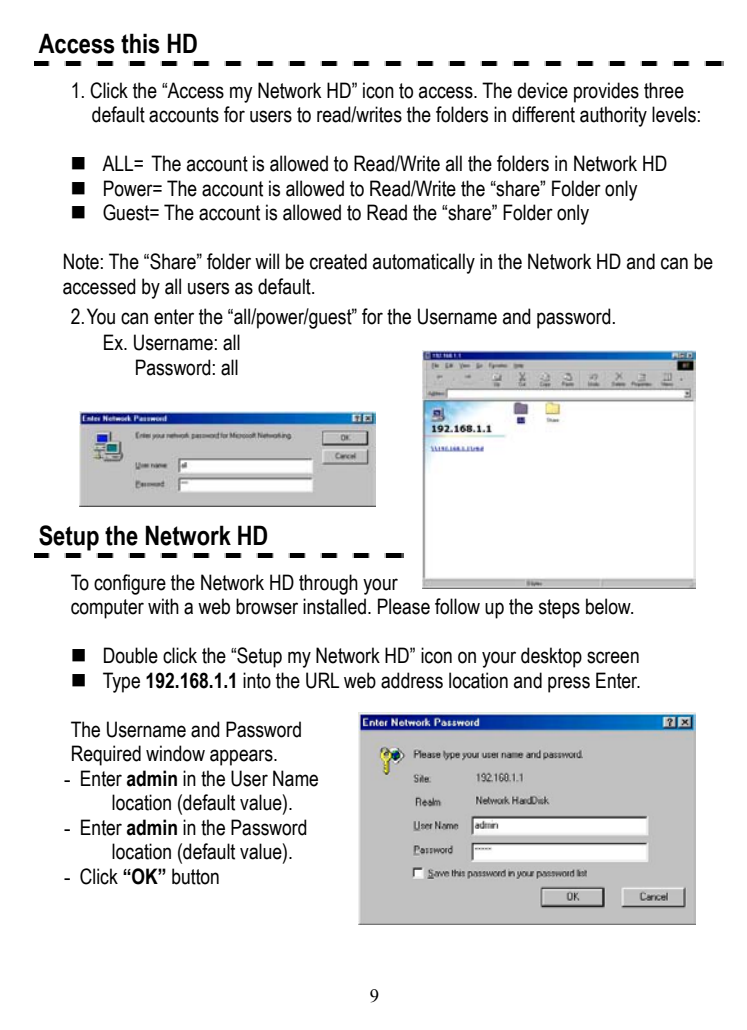

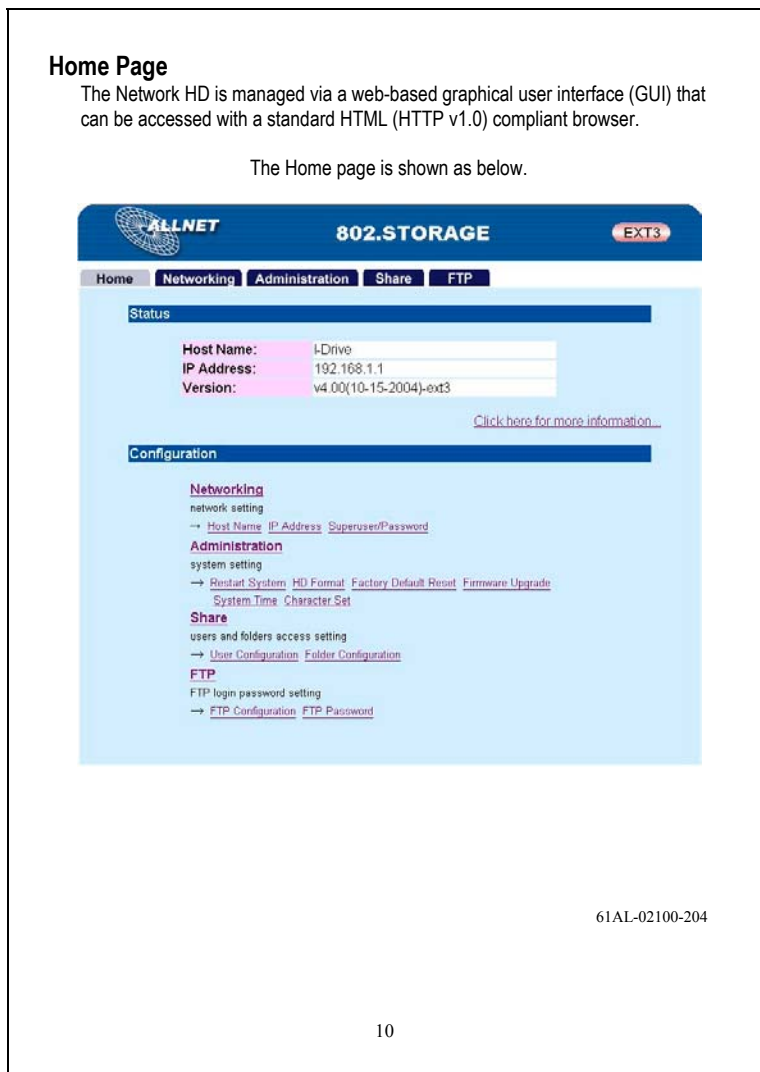